## **How To Fix Blackboard Sign On Error**

## For **Google Chrome**:

Click on **Chrome** at the top toolbar, and then click on **Clear Browsing Data**

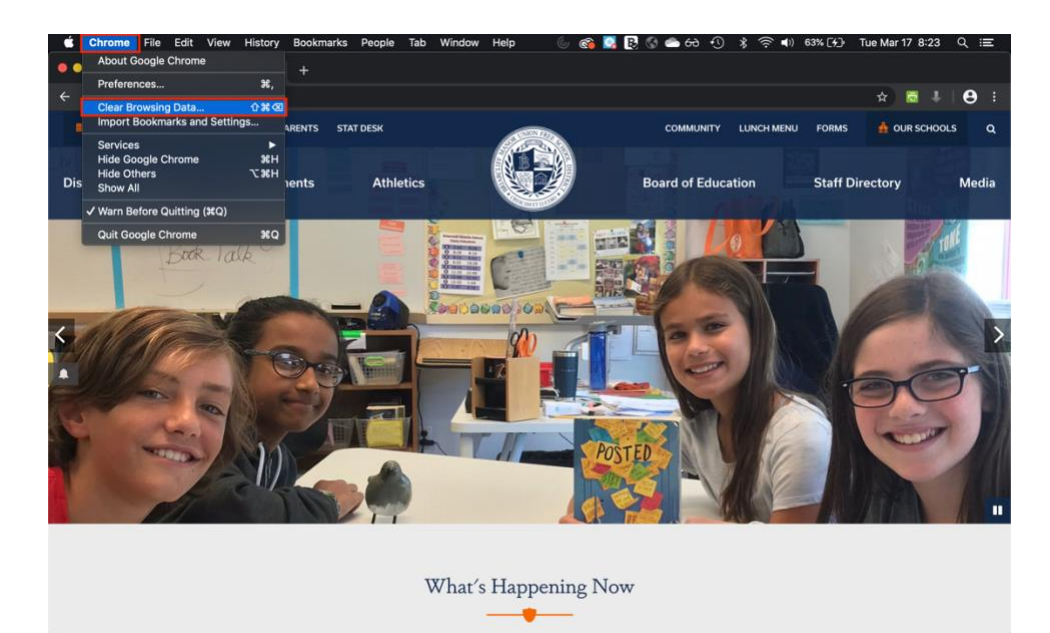

Make sure the second and third checkboxes are ticked and click **Clear data**

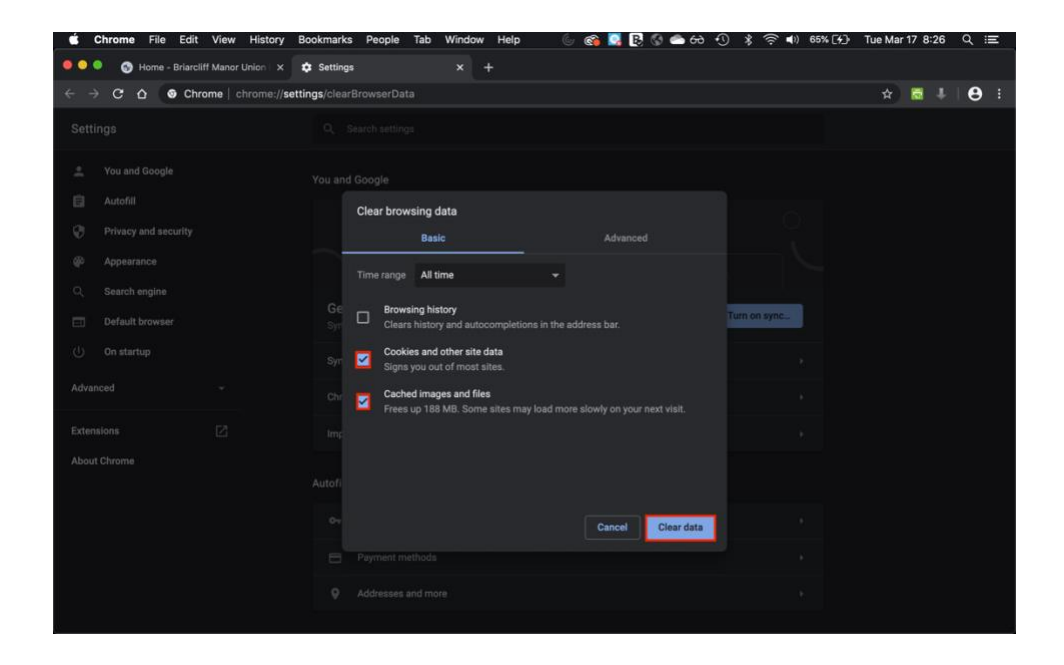

## For **Safari**:

Click on **Safari** and **Clear History**

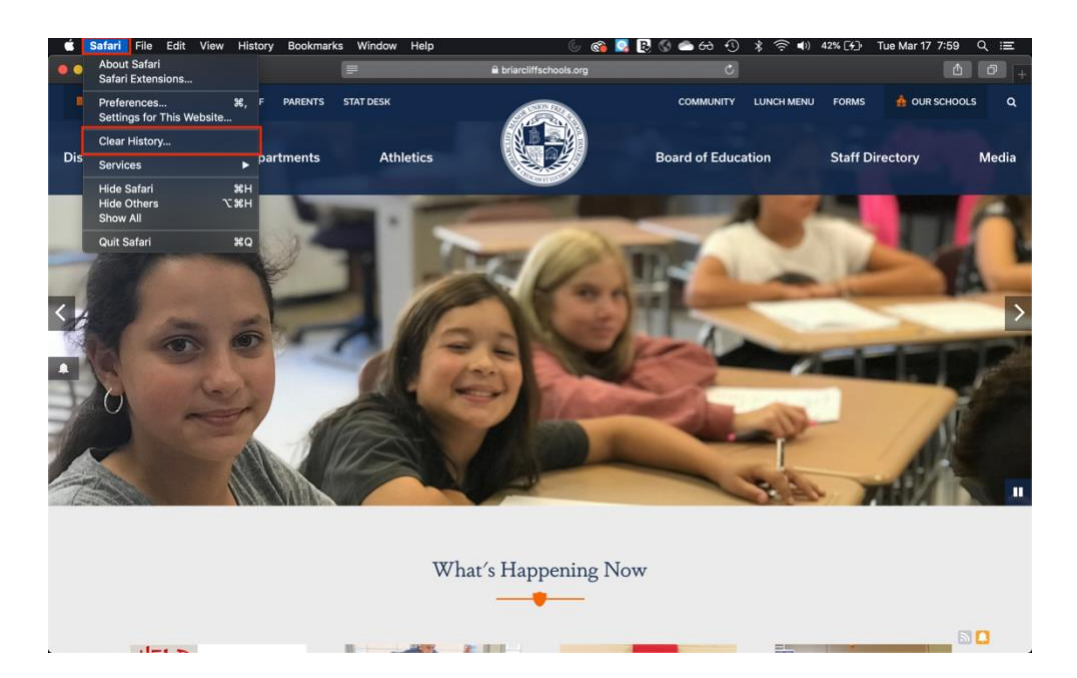

## Click on **Clear History** again

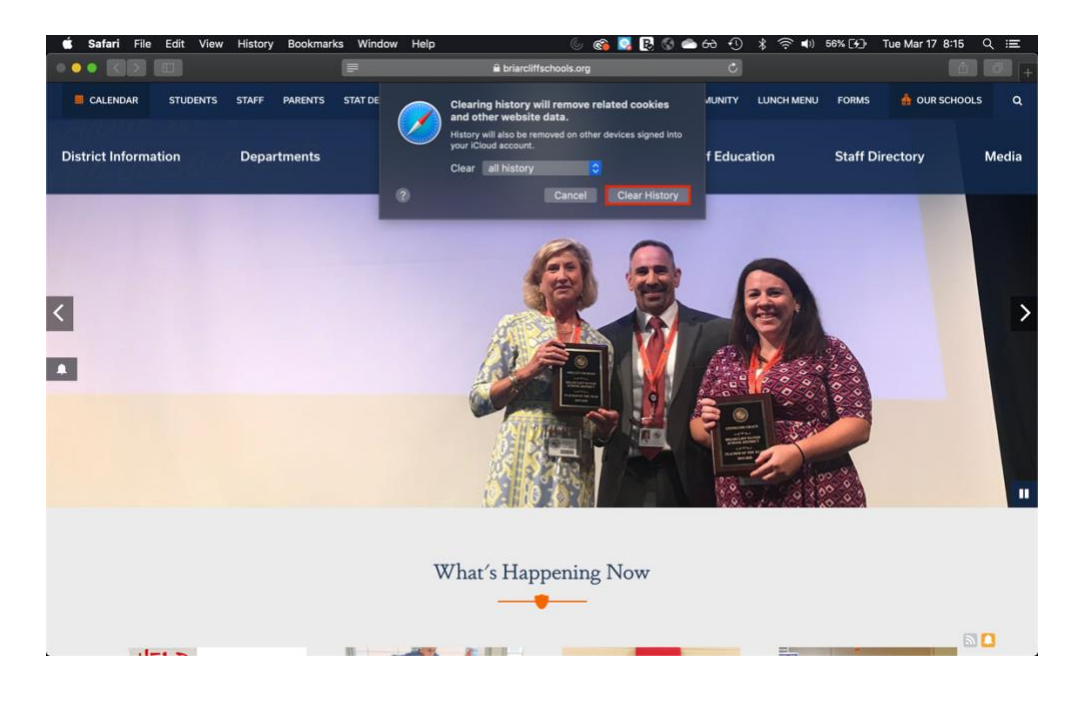